# **Gebündelt finden**

Dieser Hilfe-Artikel richtet sich an Personen mit bereits vorhandenen Kenntnissen über das Medienarchiv und zeigt Ihnen wie man rasch mehrere Medieneinträge einer Autor:in gebündelt findet.

## **1. Keyword (aka Bubble)**

⇒ Klicken Sie das Keyword Autor/in «Max Muster»

 $\pmb{\times}$ 

⇒ Die Keyword-Ansicht zeigt Ihnen nun alle «Max Muster» Medieneinträge als Autor/in

 $\pmb{\times}$ 

### **2. Suchen & Filtern**

#### **2.1 Suchen**

 $\pmb{\times}$ 

#### **2.2 Filtern**

 $\pmb{\times}$ 

#### **3. Set**

 $\pmb{\times}$ 

From: <https://wiki.zhdk.ch/medienarchiv/> - **Support Medienarchiv**

Permanent link: **<https://wiki.zhdk.ch/medienarchiv/doku.php?id=find-bundled&rev=1679409855>**

Last update: **21.03.2023 15:44**

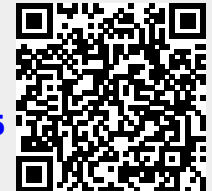

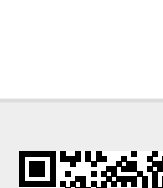